### **ATENCÃO**

Por favor, leia o aviso abaixo antes de jogar seu video game ou antes de permitir que seus filhos comecem a jogar

Existe um tipo raro de epilepsia, denominado fotossensivel. que pode ser estimulado por variagoes lummosas mtermitentes, alteragao de luz da tela de televisao. computador, luz estroboscopica ou raior. de sol passando atraves de folhas e galhos de arvores. A epilepsia e uma doenga que pode ou n§io estar manifestada. Por isso, para minimizar qualquer risoo, pedimos que tome as precauções abaixo:

### Antes de Usar:

- Se voce ou alguem de sua familia ja teve algum tipo de epilepsia ou perda de sentidos quando exposto a variagoes luminosas, consulte seu medico antes de jogar.
- Sente-se no minimo a2,5 metros da tela da televisao.
- Se voce estiver cansado ou tiver dormido pouco. descanse e so volte a jogar quando estiver completamente recuperado.
- Tenha certeza de que o quarto em que voce esta jogando e bem iluminado.
- Utilize a menor tela de televisao possivel para jogar (de preferencia 14 polegadas).

### Durante o logo:

- Descanse pelo menos 10 minutos por hora quando voce estiver jogando video game.
- Os pais devem supervisionar os filhos no uso do video game. Se voce ou seus filhos sentirem alguns sintomas como vertigem, visao alterada, contragoes nos musculos ou olhos, perda de consciência, desorientação, qualquer movimento involuntário ou convulsões, pare de jogar imediatamente e consulte seu mádico.

### Leia atentamente este contrato antes de jogar

Core of a color de sonos con este trans e condidas, devino intelligenceira icon o Tec Ice. Este documento é um Contrado de Liconya se la consumidade de Caro cultor Final, e u le Toy Indústrio e Condeto (dei , que no quolicole de logoschiro está licenciando esta ugo o quern o adquir desde positivo espectro espectro. O verso deslo exclusivosmo 1. Cencesso de licenya, lendo con vista o destrenen de parte licenza, que eparte de page por este por este produto con este produto com os lernos des considerando o conco de la crecio com os lernos des considerando o Tec T confer do Loborocon Frat o est res resisto o intercience dese joyo. 2. Direito de Propriedode: Ao odquiri cs [US considered forno-snew forno-snew formation for snew formation for snew formation for snew formation for snew p-oprielcriu dos mosnns 0 (ensumdor Pinoi member:;, ::ora lerdos os fins e efeilos de direiro, que o softwer-e, rnarens, slorbolos e lose: pos do material odqumdo perencem aTec Toy on u мо множес, же разрода на кото и наполеж, во е силово омеето став прев 3, такое дере с увас с уваже однови много о<br>де о совраћ, рано за вртно населтива среј на тват станови. 4, веко од Кај ја затиб о насело оме на во егно : croibida a copra deste software <sup>e</sup> do motorlol legho sido adquardo por utilizado em usu em cidera nulli-usudro, e que por em lim o Consumido Final tenha de manual por puede per puede puede usuarlo. I proibida a distriction de cipies de documente da por receiros. Alta é perantida a julhar ca julhar creyersa, decorracions anomanas creyersa, modifica-, iradusir ou criar trabolhos derivativos boseados neste sufivam ou em sue documentação, sen priva a atocação osaita da Tec Tro. 5. Restricos de Tror significa-O software em unexo di bosecador Granador Final n no pos ar astasse avans an economers pavo sagra or et up. Annon motemas no asseme ans strate economic consumers measured assem<br>4. Condenent, its annon a also as consumers. En hora tenimi aumentum en não à Te. De re value d eslatelecidos neste contribi Após o cancelerente solas os documentos e cipios devem ser certificas pob Consumidar Final 7. Certificars de Goiantia: A Tec Toy gaiante que e software. cuando devidamente utilizado, seoso é ori confermidode com as describes dos sedvoros do sedvero a fineiro a fineiro do CDs por um período de li aro, ci partir da data ce compre soule que efferedo em conduces normais e en consoles produzidos pela Tec Toy. A Tec Toy se obten a reper ter consulta em Xante ou repertente o valor polo polo polo polo polo Consumire: Engl. Os ders republis em garante tempo o reposte empresa dos deus paginais. A govola reposte a qualquer CD, desde de que a Tec 'oy corsideie ter side corsideie ter side corsideie ter side rorrola a sun utilizajao.

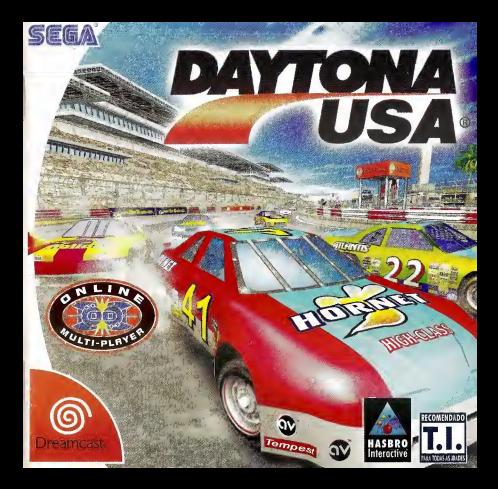

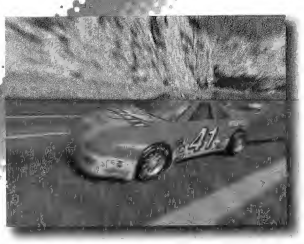

Obrigado por adquirir DAYTONA USA®. Esse software e desenvolvido exclusivamente para Dreamcast. Leia este manual de instruções cuidadosamente antes de jogar.

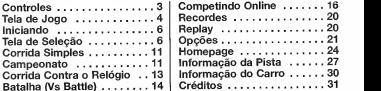

DAYTONA USA® é compativel com VMU (vendido separatamente), rana detalhes de como usa-lo no jogo consulte a página 23. Enquanto estiver<br>salvando nunca desligue o Dreamcast ou desonecte algum de seus periféricos. Batalha (Vs Battle) ........14 | Créditos .....................<br>DAYTONA USA® é compatível com VMU (vendido separadamente). Para salvando nunca desligue o Dreamcast ou desonecte algum de seus periféricos.

**Indice** 

# **CONTROLES**

Este é um jogo para 1 ou 2 jogadores, Para jogar<br>com 1 jogador conecte o controle no soquete de<br>coneccão A. Para jogar com dois jogadores use o soquetes A e B.

# DREAMCAST CONTROLLER

ನಡಚಿ

<u>advisoriant to ret</u>

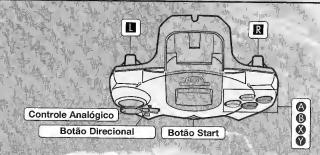

\* Nunca aperte os botoes 0/13 enquanto estiver ligando <sup>o</sup> Dreancast Fazendo isso voc6 podera causar falhas no procosso de jniciaiizagao causando mau funcionamento.

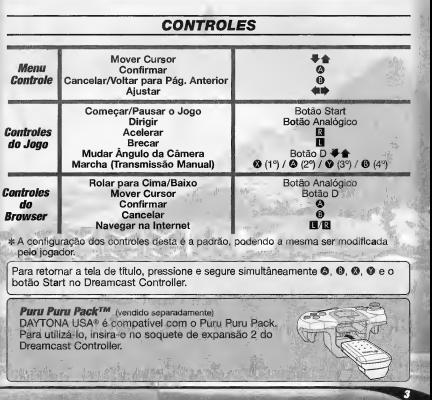

# TELA DO JOGO

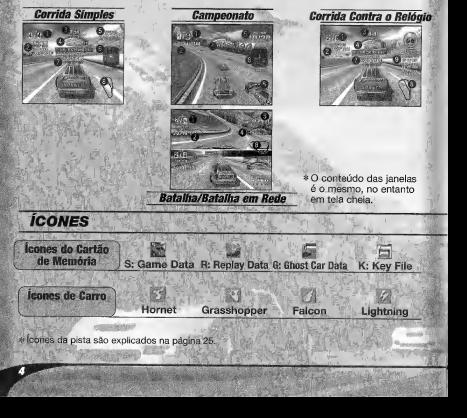

ecouecouecul

« cones da pista são explicados na página 25.

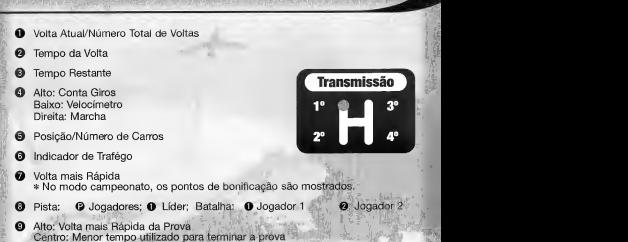

Baixo: Tempo da Volta Atual

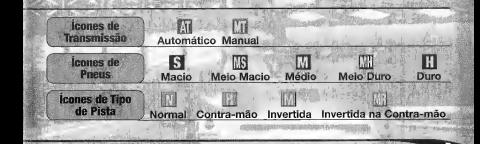

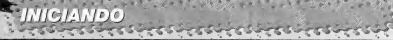

# TELA DE CARTAO DE MEMORIA

Uma vez ligado, a Tela de Cartao de Memoria aparecera. Na primeira vez que você jogar aparecerão instruções para criar e salvar um arquivo.

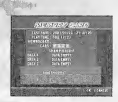

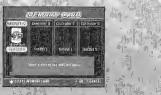

Caso você já tenha criado um arquivo, o conteudo dele sera mostrado. Cheque seu conteúdo antes de jogar.

# TELA DE SELECAO DE MODO

Quando atela de titulo aparecer, precione o botao start para mostrar a Tela de Seleção de Modo, selecione o

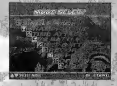

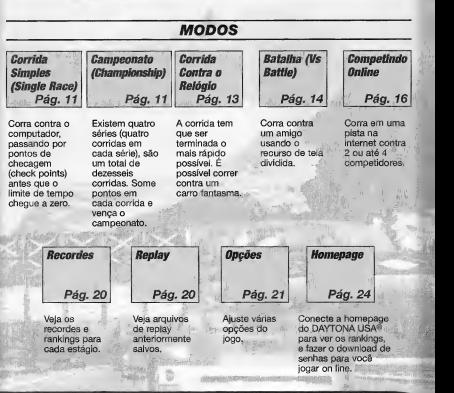

**CONSTRUCTION** 

# SELEÇÃO PRINCIPAL sabestaces sold

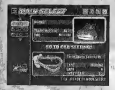

Em cada modo, antes da corrida, voce podera selecionar o carro e a pista da corrida, Selecione "Carro" ou "Pista" <sup>e</sup> pressione © para mostrar as telas abaixo.

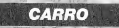

Selecione os aiustes que você deseja usar no seu

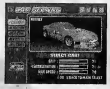

<u>asticastikast</u>

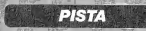

lecione os ajustes par **nist** 

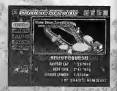

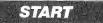

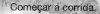

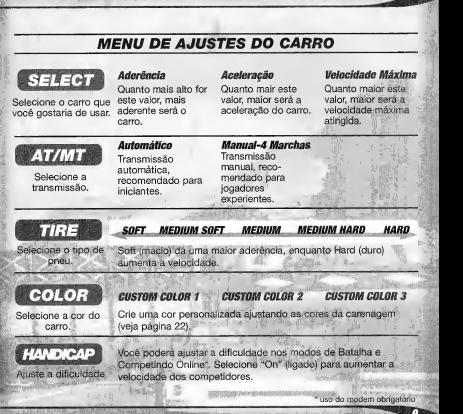

# TELA DE AJUSTE DA PISTA

Selecione um item abaixo e a tela de ajuste para ele será mostrada. Use  $\leftarrow$  para ajustar a configuragao. Depois de completar as configuragoes da pista, selecione "OK" e pressione **©** para voltar ao menu de Seleção Principal.<br> **EST TIME**<br>
Selecione a pista. FA volta mais rápida. O melhor tempo da<br>
Selecione a pista. FA da pista. FASTES

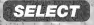

A volta mais rapida

da pista. BEST TIME CIRCUIT LENGTH <sup>0</sup> melhor tempo da <sup>0</sup> comprimento da

Selecione a pista. Pista. Pista. Pista. Temporale de Vocanomera.<br>**Pista. Temporale de voltas da voltas da voltas da voltas da voltas da voltas da voltas da voltas da voltas da**<br>Selecione o número de voltas da voltas da vol corrida. Dependendo do tipo de pista, o numero de voltas desponiveis pode variar. Selecione ''Fixation'' para ajustar um numero padrao de voltas.

Selecione o número de carros que irao participar da corrida.

- \* No modo Batalha selecione "Player Only" para uma competigao entre dois jogadores.
- \* No modo Corrida Contra o Relógio, essa opção não será mostrada. June 2018 Protector

**TYPE** NORMAL TYPE<br>Pista normal. Selecione o tipo de pista. Pista normal. REVERSE Sentido na contra mao da pista normal. **MIRROR**<br>Sentido invertida da **Sent** pista normal. MIRROR REVERSE Sentido invertida e na contra-mao.

m

### 1 Inches and College and College and College and College and College and College and College and College and College and College and College and College and College and College and College and College and College and Colle . skip in the skip is 'it®?

Termine a corrida jogando contra os carros controlados pelo Termine a corrida jogando contra os carros controlados pelo<br>computador, passando através de pontos de checagem (check Pág, 8 points) antes que o tempo cheque a zero. Ajuste as configurações da corrida no Menu Principal de Selecão.

# FIM DE JOGO

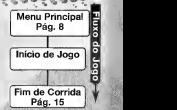

 $\mathcal{L}$ 

Caso o tempo chegue a zero antes de você passar pelos pontos de checagem (check points) - Game Over!

# **COLOCANDO O NOME**

Depois da corrida, se voce ficar entre os dez primeiros do ranking, voce poderá registrar suas iniciais.

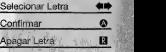

# **CAMPEONATO (Championshi**

Existem quatro séries em cada campeonato e em cada uma delas existem quatro corridas, totalizando dezesseis provas por campeonato. Some o máximo de pontos em cada corrida para conseguir ser o campeao.

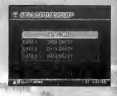

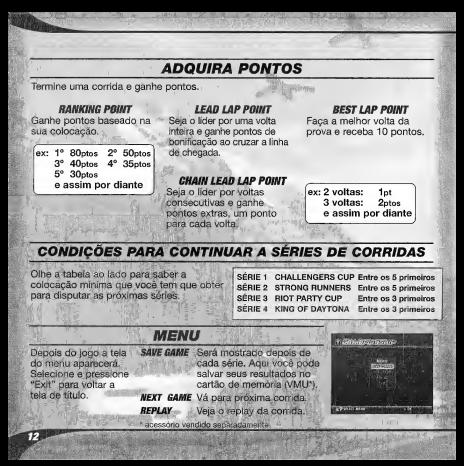

### CORRIDA CONTRA O RELÓGIO e dome dome dome dom

Corra contra o tempo! Ao menos que voce ligue o ajuste de corrida livre nos ajustes de pista, voce precisa passar pelos pontos de checagem sem atingir o limite de tempo.

# TELA DE SELECÃO DO CARRO FANTASMA (GHOSTO CAR)

Ajuste as configurações do carro fantasma. Pressione "EXIT" para voltar a tela de Menu de Seleção.

### START

Começa o jogo.

### LAST RUNNING DATA

Use os dados do carro fantasma salvos anteriormente. \* Essa opgao nao pode ser selecionado se:

- For a primeira vez que voce seleciona o modo de corrida contra o tempo.
- Voce usou uma pista diferente na corrida anterior.

LOAD MEMORY CARD<br>O menu do cartão de memória será mostrado. Se os dados do carro fantasma estiverem salvos no cartao de memoria eles serao exibidos. Selecione o dado que voce deseja.

### LOAD COM DATA

Carregue os dados do carro fantasma de uma seleção prépreparada.

### **GHOST CLEAR**

Apague os dados. A corrida ficara somente com seu carro na pista.

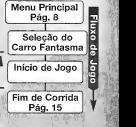

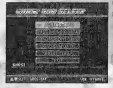

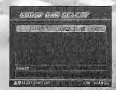

# **BATALHA IVs Battl**

Jogue contra o amigo usando a tela dividida. Depois que a tela de selegao do menu for mostrada, selecione "1PCAR" para selecionar o carro para o jogador e "2PCAR" para selecionar o carro para o jogador 2.

OPQOES DE NUMEROS DE CARROS No modo Batalha (Vs Battle) voce podera selecionar as sequintes opções.

### ENTRY CAR 10

Irao participar dez carros na corrida.

### PLAYER ONLY

Somente os jogadores um e dois irão disputar a corrida.

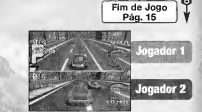

Menu Principal Pág. 8 Inicio de Jogo

# MENU DE PAUSA

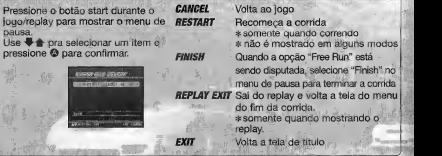

# MENU DE FIM DA CORRIDA

O menu de fim da corrida é mostrado **RETRY** no fim do jogo. Selecione "EXIT" para voltar <sup>a</sup> tela de titulo. RETRY

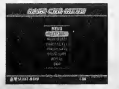

Corre novamente na mesma pista com as mesmas configurações.

## MAIN SELECT Volta para o menu de Seleção Principal<br>REPLAY SAVE

**REPLAY SAVE**<br>Salva o replay no cartão de memória (VMU).

### REPLAY

Mostra o replay da corrida.

### GHOST SELECT

\* Somente no modo Corrida Contra o Relogio. Mostra a tela de seleção do carro fantasma.<br>CHOST SAVE

\* Somente no modo Corrida Contra o Relogio. Salva o arquivo do carro fantasma da corrida atual.

## **SALVANDO**

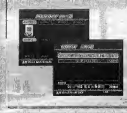

A tela de selegao do cartao de memoria mostrara todos os cartoes de memoria conectados. Selecione o cartao de memória que você deseja usar. Caso não haja espaço suficiente no cartao de memoria, voce precisara apagar outros arquivos para salvar seu jogo. Selecione os arquivos que voce deseja deletar e precione "Yes" quando a tela de confirmação aparecer.

# **COMPETINDO ONLINE (Net Battle)**

Desafie outros jogadores via internet. Para isso voce precisara registrar o jogo e fazer o download de uma senha para o seu VMU (cartao de memoria) para poder competir. Maiores informapoes ver pagina 25.

- \* Somente uma pessoa por Dreamcast pode competir.
- \* O conteudo da internet e constantemente atualizado, podem ocorrer diferenpas com este manual.

### REGISTRO DO USUARIO

Para disputar partidas OnLine, você deve se registrar na página oficial do Daytona USA na Internet, e de lá baixar uma senha especial. Para informacões de como realizar o registro e baixar sua senha, consulte a pag 25.

Obs: Para acessara Internet é necessário que você já tenha configurado a memória interna do seu Dreamcast para efetuar a conexao. Para que isso seja possivel voce devera rodar o programa Dreamcast Web Browser que acompanha seu videogame/modem, e seguir atentamente as informações contidas em seu manual

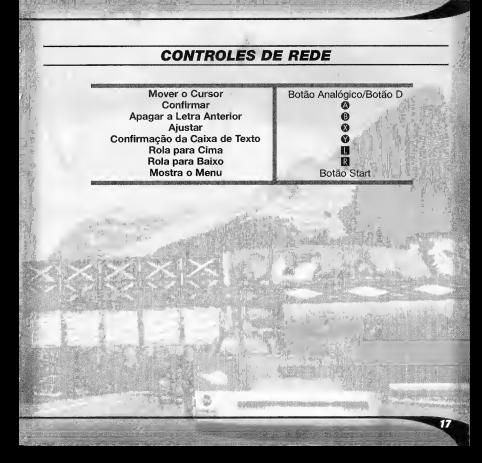

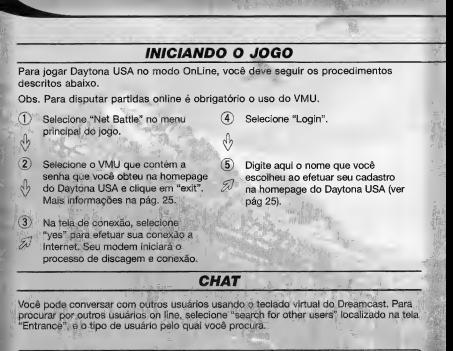

SOBRE SUA IDENTIFICACÃO

Uma vez conectado aos nossos servidores sua senha <sup>e</sup> username serao checados. A Sega não revelará nenhum de seus dados a outras empresas.

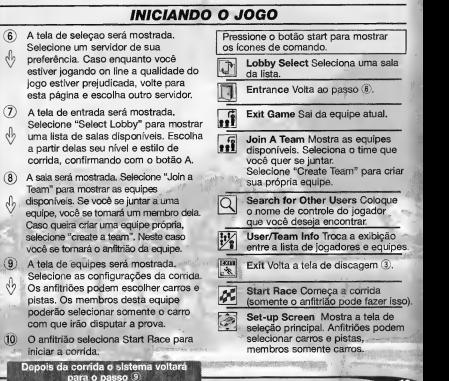

# RECORDES

0 menu de fim de corrida e mostrado no final de cada pista. Selecione "EXIT" para voltar a tela de titulo.

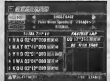

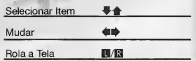

 $\frac{1}{2}$  ,  $\frac{1}{2}$  ,  $\frac{1}{2}$  ,  $\frac{1}{2}$  ,  $\frac{1}{2}$  ,  $\frac{1}{2}$  ,  $\frac{1}{2}$  ,  $\frac{1}{2}$  ,  $\frac{1}{2}$  ,  $\frac{1}{2}$ 

• \*

Veja os arquivos de replay salvos. Selecione o arquivo que você deseja carregar, selecionando na tela de cartao de memoria.

Para encerrar o replay, pressione o botao start, no menu de pausa selecione "REPLAY EXIT" e pressione ©.

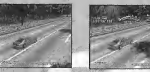

(Mostrar Medidor)

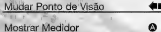

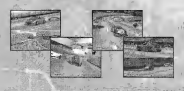

Para o replay de uma batalha, use + para selecionar entre a visao do 1° jogador, do 2° jogador e da tela dividida.

20

Aiusta várias configurações do jogo. Selecione o item para mostrar suas configurações. Depois de completar os ajustes, selecione "OK" para voltar ao menu de seleção.

೯೯೮

 $0PCOF$ 

Nota: quando você estiver ajustando as opções, pressione <sup>®</sup> para cancelar qualquer configuragao feita.

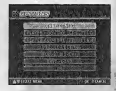

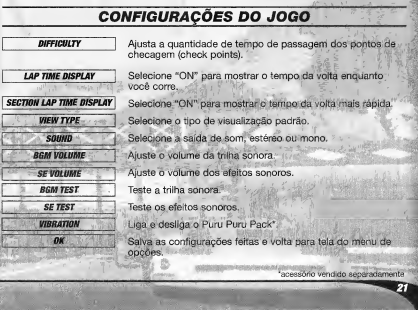

# CONFIGURAÇÕES DO CONTROLE DO JOGADOR

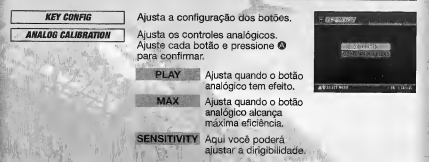

# CONFIGURAÇÕES DE COR

**WEBSINES** 

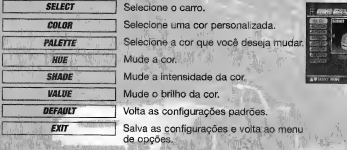

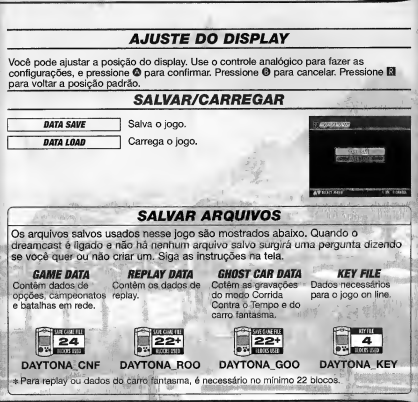

### **OWEPACE** is de es de esde es de esde es de esd

Acesse a homepage do DAYTONA USA®, veía os rankings, adquira as senhas e participe de corridas on line.

# RANKING

Veja a classificação de outros jogadores.<br>Se você estiver entre os melhores você também poderá registrar o seu recorde e tambem fazer uploads/donwloads de replays e dados do seu carro fantasma.

Detalhes do ranking:

Total Time Ranking<br>Os recordes de tempo para cada pista do modo Corrida Contra o Tempo com o numero de voltas fixos estao gravados aqui.

### Fastest Lap Ranking

Os recordes de voltas mais rapidas para cada pista do modo Corrida Contra o Tempo e Com'da Simples estao gravados aqui.

- · O conteúdo do site e atualizado periodicamente. Por favor leve em consideração que ele pode estar totalmente remodelado.
- Os arquivos salvos, criados no Dreamcast, dos usuários que não completaram seus registros nao
- podem ser colocados no ranking.
- Se voce for participar do ranking por favor leia atentamente a homepage
- O upload pode ser feito de qualque<br>VMU que contenha dados do<br>DAYTONA USA® salvos.

# CONSEGUINDO A SENHA PARA DISPUTAS ONLINE

Para conseguir a senha para disputar partidas OnLine, você deverá passar pelos sequintes passos:

- (D Escolha <sup>a</sup> opgao Homepage na tela inicial do jogo.
- (?) Selecione <sup>o</sup> VMU <sup>a</sup> ser utilizado para salvar <sup>a</sup> senha <sup>e</sup> clique em "exit".
- (?) Clique na chave localizada no centra da tela para efetuar sua conexao a Internet. Certifique-se que seu Dreamcast esta ligado a uma linha telefonica.
- <sup>4</sup> Clique em "entry".
- 5/ Nesta tela voce tera que escolher um nome (user name) <sup>e</sup> uma senha (password) para efetuar a conexão.
- © Se voce ja tiver efetuado <sup>o</sup> cadastro anteriormente, digite as duas informagoes indicados e clique em login.
- (7j Caso voce nao tenha cadastrado nome esenha anteriormente, clique no (cone "create" no canto inferior direito da tela.
- 8 Digite aqui sua data de nascimento, clicando sobre os campos necessaries (mes, dia e ano do nascimento).
- (?) Nesta tela voce devera escolher um nome e uma senha para cadastro. Caso o nome do usuario (username) ja tiver sido cadastrado por outra pessoa, voce deverá escolher outro nome, até conseguir efetuar o cadastro corretamente.
- (|6) Na proxima tela "contact" sera solicitado a voce a inclusao de alguns dados, como enderepo de e-mail, nome <sup>e</sup> enderego. Com seu e-mail cadastrado, voce recebera periodicamente dicas <sup>e</sup> noticias de produtos da SEGA via e-mail, em ingles.

Todos estes dados sao opcionais. Voce conseguira disputar partidas OnLine mesmo sem divulgar nenhuma destas informações

- $\mathfrak{m}$ Na próxima tela - "profile"- também não é obrigatória a inclusão de qualquer informação, ficando a seu critério a divulgação ou não de seus dados. Clique em "next", na parte inferior da tela para dar continuidade ao processo.
- $\overline{12}$ Clique em download para efetuar a cópia de sua senha para disputas on line em seu VMU\*. O próximo passo é clicar em "yes" para confirmar a operação.
- 13) Aperte o botao L em seu joystick e selecione a opgao "exit to game". Sua senha já está salva. Você está pronto para disputar partidas via Internet.

# ES DA PIS

### **Jilli** Three Seven Speedway

Esta pista está na metrópole de jogo,<br>Las Segas. Dá uma boa visibilidade e dirigibilidade para iniciantes.

### ! U Dinosaur Canyon

Esta pista passa através de um canyon. Ela tem esse nome por causa de um fóssio de dinossauro gigante. É uma pista intermediaria.

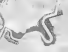

### **Sea-Side Street Galaxy**

Começando na ponte Brilho das<br>Estrelas, esta é uma pista longa. Com muitas curvas fechadas, ela requer bastante técnica.

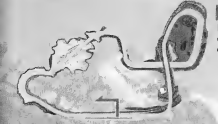

## **Desert City**

Esta pista é cercada por um oasis. Baloes chegam para cumprimentar os competidores.

### **National Park Speedway**

Construida no mais grandioso parque do mundo, esta pista oferece uma mistura de curvas <sup>e</sup> retas.

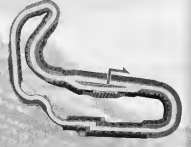

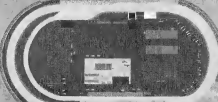

## *Circuit Pixie*

Especial para o Dreamcast Esta pista foi construida numa floresta, em oval, portanto você não precisara brecar aqui, ande com o pe embaixo todo o tempo.

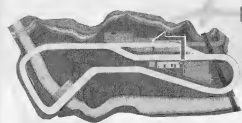

# **Bin Bin Bink**

Especial para o Dreamcast Esta pista foi construida num pantano, e formada de uma serie de curvas e uma longa reta. Voce precisara acelerar muito para se dar bem nesta pista.

### $\Box$  Mermaid Lake

Especial para o Dreamcast E uma pista em 8, a parte mais difícil. desse circuito é a curva final.

# INFORMAÇÕES DOS CARROS

## **HORNET**

Este carro tem um equilibrio entre aderência, aceleração e velocidade máxima. Ele é bom para todas as pistas.

# **GRASSHOPPER**

Este carro tem a melhor aderência entre todos, mas seu nível de aceleração e velocidade máxima são ruins. Você é capaz de controla-lo muito vem em piso escorregadios.

# **FALCON**

£ um carro bem estavel com uma boa aderência, muito fácil de dirigir.

## LIGHTNING

Este carro tem um bom nivel de aceleração e velocidade maxima mas uma baixa aderencia. Voce pode dirigir facilmente em retas mas ira ter uma certa dificuldade nas curvas.

### CREDITOS  $0 - 10 - 10 - 10 - 10 - 10 - 10 - 10 - 10$

Os creditos abaixo sao do pessoal de localizagao, marketing e produgao de manual da versao americana DAYTONA USA^. Creditos dos desenvolvedores originais sao apresentados no proprio jogo.

Produtor de Localizagao **Howard Gipson** Testador Lider Keehwan Her Assistentes Lideres Nestor Protacio Chester Lee Joe Amper Gerente de Localização Osamu Shibamiya Testadores Mike Schmidt Cory Sturtevant Antonio Eco Jay Baldo Dave Talag Tor Unsworth Kenny Robinson Rick Ribble Jr.Benjie Galvez Kari Hattner Daniel Goh Stefan Conde Demetrius Griffin Brian Miller Michael Madfes Walter Kim Daniel Chang Steve Reck Daniel Airey Diretor de Produto John Golden

Gerente de Produto Rich Briggs Gerente de Produto Associado Cord Smith

Diretor de Serviços Criativos Bob Schonfisch Gerente de Projeto de Servigos CriativosAngela Santos

Relações Públicas Heather Hawkins Gwen Marker

SEGA.COM Produtor Executivo Jerry Markota Produtor de Rede Ryan Hurth Engenheiro de Rede Kevin Kwan Suporte Técnico Britt Morris Suporte Administrativo Rie Wani Engenheiro de Software David Potosky Analista Senior de Sistem<br>Fric Fehr Eric Fehr<br>Gerente Senior de Web Techonology John Kuner Gerente de Web Ricky Viray Analista Li'der de Rede Josh Simpson Analistas de Rede Nic Azizian Jorge Chacon Joey Edwards Cliff Wilhelm Samir Gupta

Producão de Manual (SOJ) EscritorFumiaki Tomura Editor/Tradutor/DTP Michael Hanna Makoto Nishino Designer Toshiki Yamaguchi Supervisor Kaoru Ichigozaki Agradecimentos Especiais Peter Moore Chris Gilbert Heather Kashner Jane Thompson Sandy Castagnola

S. Jo

Sheri Hockaday Arnold Feener John Amirkhan Michael Rhinehart Justin Gabrie Koji Kuroki (SOJ) Hiroyuki Inoue (SOJ) Keiichiro Suzuki (ISAO) Tomomi Saito (ISAO) Junko Tanaka (ISAO) Takeshi Hotta (ISAO)

# INTERNET & CHAT DISCLAIMER

### Acesso a Homepage

Se você escolher acessar a homepage do DAYTONA USA®, Infogrames Interactive, Inc. não se responsabiliza pelas funcões e performance do site, as condições de uso estão dispomveis na homepage, incluindo as limitagoes e regras de contato entre usuarios. Criancas devem pedir permissão aos seus pai antes de acessá-la.

### Chat

Infogrames Interactive, Inc. e Sega of America, Inc. não controlam ou se responsabilizam<br>pelo conteúdo das mensiones trocadas no Chat. Se você quiser utilizar o Chat do DAYTONA USA®, você está responsabilizado pelos seus próprios riscos. Nós recomendamos que voce nao de seus dados pessoais ou informe sua identidade para outras pessoas durante o Chat.

**TEC TOY** 

### CERTIFICADO DE GARANTIA

Este produto è garantido contra defeitos de fabricação pelo prazo de 3 (três) meses, contados a partir de sua compra. De acordo com o código de defesa do consumidor.

Em caso de defeito, dirija-se <sup>a</sup> urn posto de Assistencia Tecnica Autorizada da TEC TOY munido deste certiticado e da nota fiscal comprobatoria da compra. para obter os serviços de reparos gratuitos e a reposição de peças, cobertos por esta garantia.

A presente garantia, contudo, nao cobre defeitos originados por uso e/ou instalagao em desacordo com as informações contidas no manual de instruções, uso não doméstico e tentativa de violagao do produto, consertos por pessoas nao autorizadas, servigos de instalação ou ajustes, fretes de envio e/ou retorno a uma Assistência Técnica Autorizada da TEC TOY, danos por acidentes ou maus tratos tais como: queda. batida. descarga elétrica atmosférica, ligação em rede elétrica imprópria ou sujeita a variações excessivas.

Em caso de Iroca do produto, o prazo valido de garantia continua sendo o do primeiro aparelho, de acordo com a nota fiscal de compra pelo primeiro proprietário.

Estao incluidas na garantia, pegas (e respectiva mao de obra) que por sua natureza desgastam-se com o uso, desde que o desgaste impeca o funcionamento do produto.

### TEC TOY INDUSTRIA <sup>E</sup>COM6RCIO LTDA.

Av. Francisco Matarazzo, 404 - 2° andar - Água Branca São Paulo - SP - CEP 05001-100 - Indústria Brasileira

### CENTRAL DE ATENDIMENTO AO CONSUMIDOR

Av. Francisco Matarazzo,; 404 - 2° andar - Agua Branca Sao Paulo - SP - CEP 05001-100 - Tel. 0800 77 12347

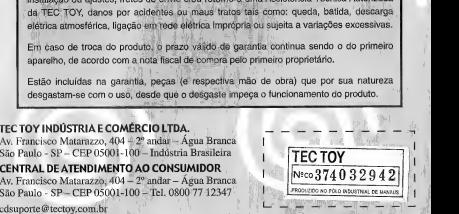

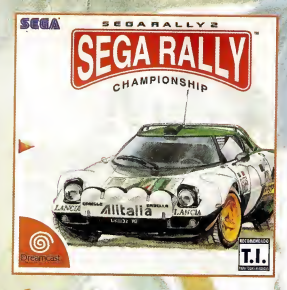

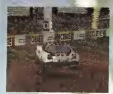

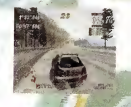

16 pistas desafiadoras, senda que 12 delas são exclusivas para o Dreamcast (a versdo arcade tern apenas 4 pistas).

19 carras diferentes, senda que 11 deles são exclusivos para a Dreamcast. Cada um com uma caracterfstica diferente.

4 madas de jago: Arcade, Tamada de tempa (Time Attack), Versus e .<br>Campeanata de 10 anos.

A tela dividida permite que dois jogadores se enfrentem simultaneamente em disputadas corridas.

Persanalize seu carro: mexa na suspensão, pneus, direção, tudo para adaptor seu carro ds variadas condigdes das pistas <sup>e</sup> do dima.

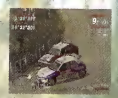